## **Foreman - Bug #13713**

# **Create compute resource with API fails**

02/15/2016 10:38 AM - Anonymous

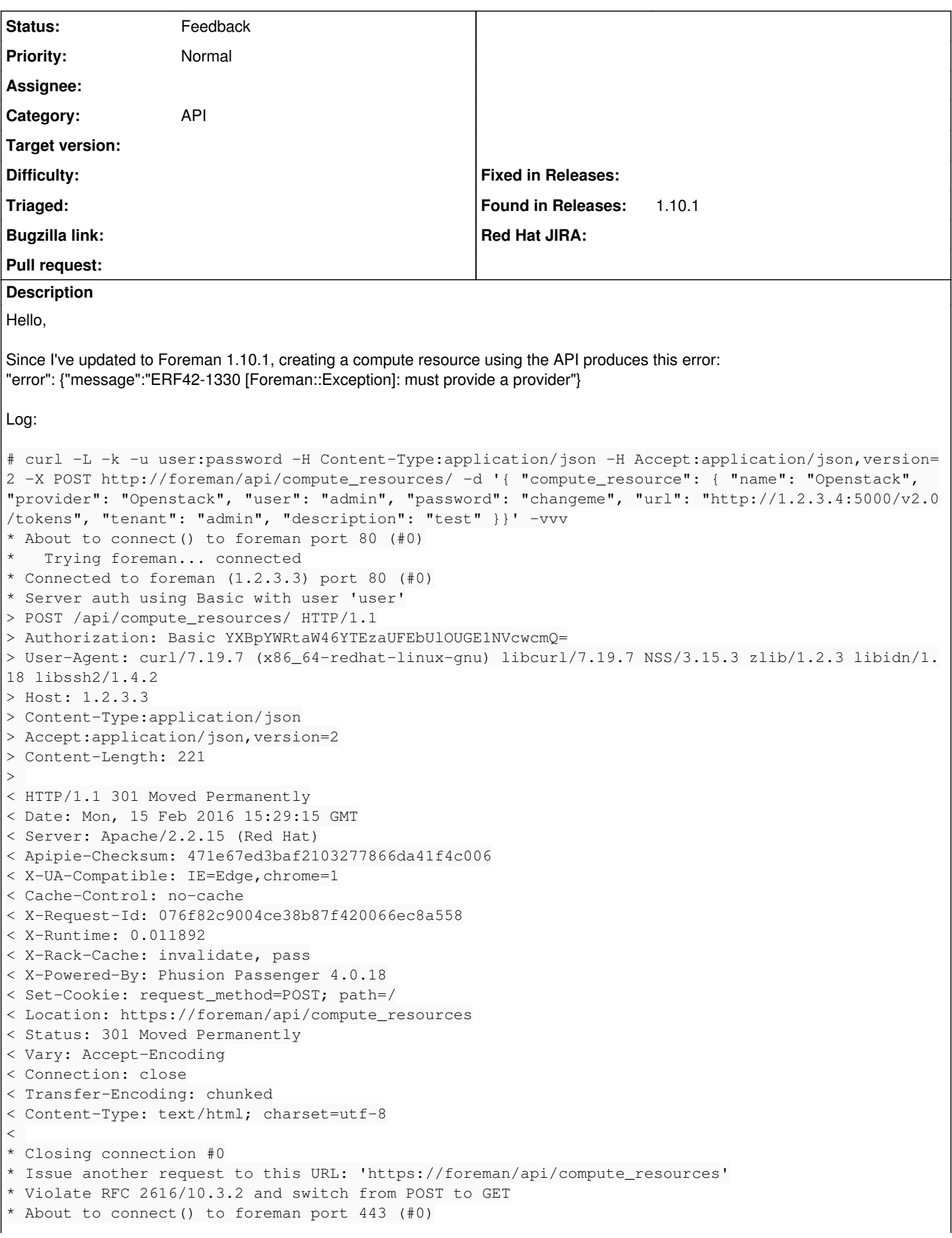

```
Trying foreman... connected
* Connected to foreman (1.2.3.3) port 443 (#0)
* Initializing NSS with certpath: sql:/etc/pki/nssdb
* warning: ignoring value of ssl.verifyhost
* skipping SSL peer certificate verification
* NSS: client certificate not found (nickname not specified)
* SSL connection using TLS_DHE_RSA_WITH_AES_256_CBC_SHA
* Server certificate:
     subject: CN=foreman.test
      start date: févr. 14 14:21:23 2016 GMT
      expire date: févr. 13 14:21:23 2021 GMT
      common name: foreman.test
      issuer: CN=Puppet CA: foreman.test
* Server auth using Basic with user 'user'
> POST /api/compute_resources HTTP/1.1
> Authorization: Basic YXBpYWRtaW46YTEzaUFEbUlOUGE1NVcwcmQ=
> User-Agent: curl/7.19.7 (x86_64-redhat-linux-gnu) libcurl/7.19.7 NSS/3.15.3 zlib/1.2.3 libidn/1.
18 libssh2/1.4.2
> Host: 10.0.232.59
> Content-Type:application/json
> Accept:application/json,version=2
>< HTTP/1.1 500 Internal Server Error
< Date: Mon, 15 Feb 2016 15:29:15 GMT
< Server: Apache/2.2.15 (Red Hat)
< Foreman_version: 1.10.1
< Foreman_api_version: 2
< Apipie-Checksum: 471e67ed3baf2103277866da41f4c006
< X-UA-Compatible: IE=Edge,chrome=1
< Cache-Control: no-cache
< X-Request-Id: 327b938888c5b99a5c82c93a3c1db35c
< X-Runtime: 0.028014
< X-Rack-Cache: invalidate, pass
< X-Powered-By: Phusion Passenger 4.0.18
< Set-Cookie: request_method=POST; path=/
< Set-Cookie: _session_id=BAh7B0kiD3Nlc3Npb25faWQGOgZFRkkiJTk2OWQxNTgwOTk3YjkxMzQ3Nzk4MDkzZjQwZmZl
MGM4BjsAVEkiC2xvY2FsZQY7AEZJIgdlbgY7AEY%3D--8578d3d2d5137b8cdd8ec04f1983bbc0584e9168; path=/; Http
Only
< Status: 500 Internal Server Error
< Connection: close
< Transfer-Encoding: chunked
< Content-Type: application/json; charset=utf-8
\leq{
    "error": {"message":"ERF42-1330 [Foreman::Exception]: must provide a provider"}
}
 Closing connection #0
```
## **History**

## **#1 - 02/15/2016 11:02 AM - Dominic Cleal**

Could you try using the HTTPS URL in your request, not HTTP?

It kind of indicates that curl isn't sending the JSON body (-d) again after being redirected as there's no Content-Length header on the second request.

The API was changed to require HTTPS to match the UI in 1.9, see <http://theforeman.org/manuals/1.9/index.html#Releasenotesfor1.9.0>under Security.

## **#2 - 02/15/2016 11:03 AM - Dominic Cleal**

*- Description updated*

*- Category set to API*

*- Status changed from New to Feedback*

## **#3 - 02/15/2016 11:08 AM - Anonymous**

same result with https and no redirection (without -L flag)

```
# curl -k -u user:password -H Content-Type:application/json -H Accept:application/json,version=2 -X POST https
://1.2.3.3/api/compute_resources/ -d '{ "compute_resource": { "name": "Openstack", "provider": "Openstack",  "
provider_friendly_name": "OpenStack", "user": "admin", "password": "changeme", "url": "http://1.2.3.4:5000/v2.
0/tokens", "tenant": "admin", "description": "test" }}'
{
    "error": {"message":"ERF42-1330 [Foreman::Exception]: must provide a provider"}
}
```
#### **#4 - 02/15/2016 12:01 PM - Anonymous**

Actually the provider "\*Openstack\*" must be written "\*openstack\*" to make it work. But after the creation, a GET returns "provider=\*Openstack\*"

#### **#5 - 02/16/2016 03:47 AM - Dominic Cleal**

I'm not sure I can reproduce that, and the error suggests the provider is missing entirely.

Anyway, it's working for you now?

#### **#6 - 02/16/2016 04:04 AM - Anonymous**

Yes, it's working. There is just a mismatch between POST (that accepts only 'openstack') and GET (that returns 'Openstack'). As you said, I get the same error with 'provider=Openstack' or without the 'provider' parameter. Thanks